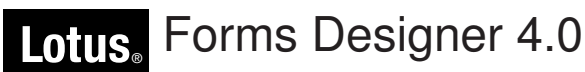

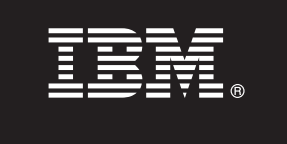

# **Ghid de pornire rapidă**

**Acest ghid a fost scris pentru a vă ajuta să instalaţi IBM Lotus Forms Designer.**

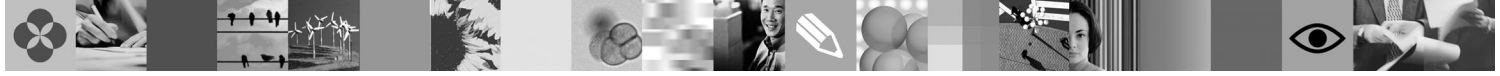

**Versiunea în limba naţională:** Pentru a obţine publicaţia Ghid de pornire rapidă în alte limbi, folosiţi fişierele PDF de pe DVD-ul Quick Start.

## **Privire generală asupra produsului**

IBM® Lotus Forms Designer este un designer de formulare electronice WYSIWYG care suportă creaţia prin tragere şi plasare de formulare de precizie bazată pe standardele Open, inclusiv XForms.

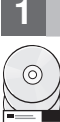

**1 Pasul 1: Accesul la software**

Dacă descărcați produsul din Passport Advantage, urmați instrucțiunile din documentul de descărcare disponibil la [www.ibm.com/support/docview.wss?rs=3325&uid=swg24026286.](http://www.ibm.com/support/docview.wss?rs=3325&uid=swg24026286)

Această ofertă de produs contine: • Lotus Forms Designer 4.0

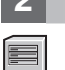

#### **2 Pasul 2: Evaluarea hardware-ului şi a configuraţiei de sistem**

Vedeţi documentul cu cerinţele de sistem detaliate la [www.ibm.com/support/docview.wss?rs=3325&uid=swg27018406](http://www.ibm.com/support/docview.wss?rs=3325&uid=swg27018406)

## **3 Pasul 3: Examinarea arhitecturii de bază**

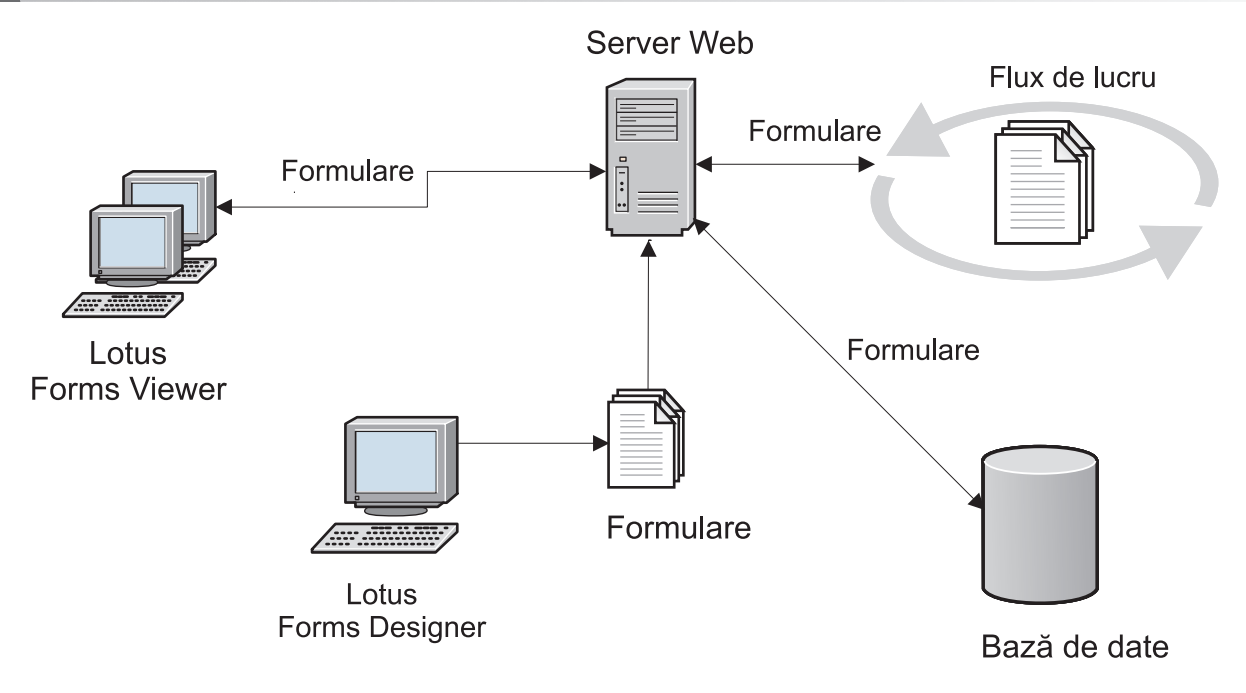

## **4 Pasul 4: Accesarea documentaţiei**

**?** Pentru documentaţia completă, vedeţi wiki-ul Lotus Forms la [http://www-10.lotus.com/ldd/lfwiki.nsf.](http://www-10.lotus.com/ldd/lfwiki.nsf)

## **5 Pasul 5: Instalarea Designer**

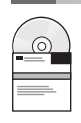

Logați-vă în Windows<sup>®</sup> ca un administrator. Introduceți DVD-ul produsului și urmați instrucțiunile pentru a instala Lotus Forms Designer.

Trebuie să instalaţi de asemenea IBM Lotus Forms Viewer pentru a putea previzualiza formularele din Lotus Forms Designer. Pentru mai multă asistență, vedeți Ghidul de pornire rapidă Lotus Forms Viewer la [www.ibm.com/support/](http://www.ibm.com/support/docview.wss?rs=3325&uid=swg27018410) [docview.wss?rs=3325&uid=swg27018410](http://www.ibm.com/support/docview.wss?rs=3325&uid=swg27018410)

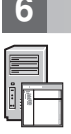

#### **6 Pasul 6: Pornirea Designer**

După terminarea instalării, porniţi Designer făcând clic pe **Start > Programs > IBM Lotus Forms Designer 4.0 > IBM Lotus Forms Designer**

Pentru asistenţă suplimentară, vedeţi Ajutorul pentru Lotus Forms Designer făcând clic pe **Ajutor > Conţinut ajutor**.

#### **Informaţii suplimentare**

- 
- Pentru informaţii suplimentare, vedeţi următoarele resurse:<br>• Lotus Forms Library la [www.ibm.com/software/lotus/products/forms/library](http://www.ibm.com/software/lotus/products/forms/library)
	- v Pagina Lotus Forms pe developerWorks la [www.ibm.com/developerworks/lotus/products/forms](http://www.ibm.com/developerworks/lotus/products/forms)
	- v Lotus Forms Product Support la [www.ibm.com/software/lotus/products/forms/support](http://www.ibm.com/software/lotus/products/forms/support)

Materiale licentiate IBM Lotus Forms Designer 4.0 - Proprietatea IBM. © Copyright IBM Corp. 2000, 2010. U.S. Government Users Restricted Rights - Use, duplication or disclosure restricted by GSA ADP Schedule Contract with IBM Corp. IBM, developerWorks, Lotus, și Passport Advantage sunt mărci comerciale sau mărci comerciale înregistrate ale International Business Machines în S.U.A., în alte țări, sau<br>mabele. Windows es sau mărcile de serviciu ale altora.

Număr parte: CF2VUML

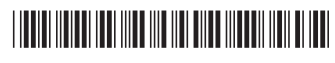